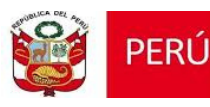

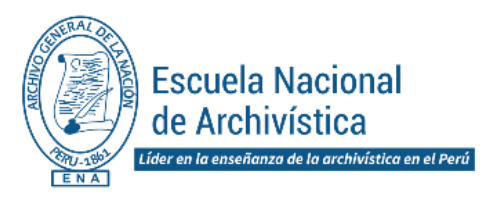

Luego de confirmar tu participación, te enviaremos tu correo educativo ENA (@ena.edu.pe) y la contraseña temporal, a fin de que lo actives y habilites. A partir de ese momento, podrás ingresar al aplicativo Google Meet y a la plataforma Classroom.

## Recibe tu contraseña y activa tu correo educativo E N A

# PROCEDIMIENTO DE INSCRIPCIÓN AL **CURSO"CONOCIMIENTOS BÁSICOS PARA LA ORGANIZACIÓN DE DOCUMENTOS DE ARCHIVO"** (CLASES EN LÍNEA)

Para realizar el proceso de inscripción y obtener tu vacante, debes cumplir con lo siguiente:

- Llenar el Formulario Digital de [Inscripción](https://forms.gle/knLuwnpupyv7Wu8UA) (Ver aquí)
- Tener discapacidad física (con registro en CONADIS)
- Haber culminado la Educación Secundaria.

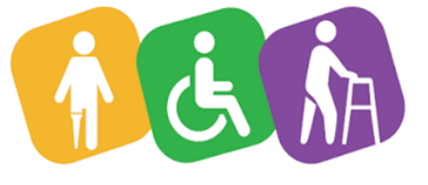

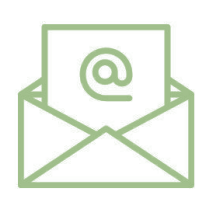

### Resultados

Ubica la sección FORMACIÓN CONTINUA, haz clic en **Cursos de Inclusión Social** donde encontrarás toda la información del Curso "CONOCIMIENTOS BÁSICOS PARA LA ORGANIZACIÓN DE DOCUMENTOS DE ARCHIVO", una vez allí, completa el Formulario Digital de Inscripción.

También te enviaremos los instructivos para habilitar el correo educativo ENA, el uso del aplicativo Google Meet para acceder a las clases en línea y de la plataforma Classroom donde encontrarás la información y material académico del curso.

## **¡FELICIDADES Y BIENVENIDO A TU CURSO EN LÍNEA!**

La ENA realizará una revisión de cada una de las inscripciones y te hará llegar los resultados confirmando tu participación mediante correo electrónico.

## Uso de instructivos:

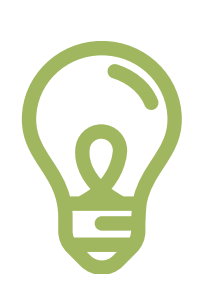

## Revisa los instructivos

## Registra tu inscripción:

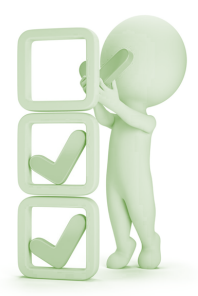

#### **Requisitos**

Recibe los accesos:

## Dirigido a personas con discapacidad física

## Revisa la i n f o r m a c i ó n del curso:

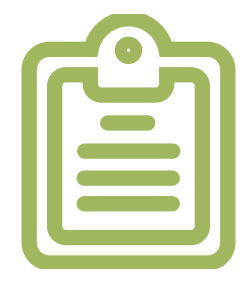

#### Ingresa a www.ena.edu.pe